## Smart Clock 2.1

First off, let me get the legal stuff over with. I do not claim that this program is with out defects, bugs, or any other problems of this nature. And I do not take responsibility for any lost or damaged data or hardware do directly or indirectly to the use of this program.

Smart Clock will let you set all of attributes of the clock, most of them anyway. To change to apperance of the clock click on the system menu and then select the **Config** menu item (if the menu bar is not visible, dubble click, anywhere on the clock, with the left mouse button, you can do this anytime to remove or show the titlebar) the Config Dialog Box will then be opened.

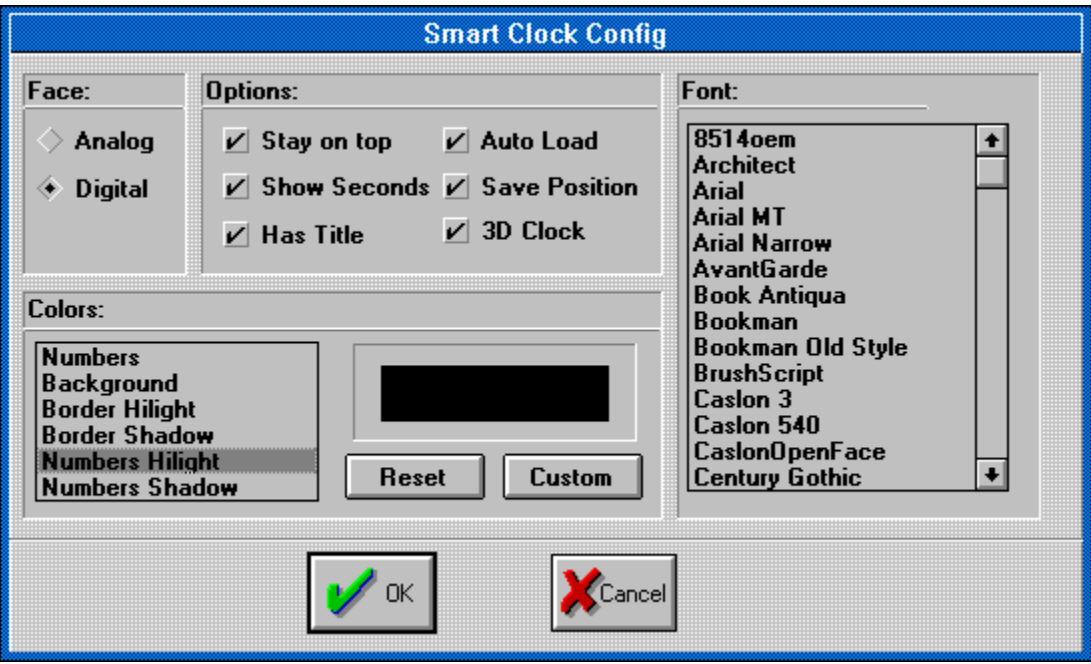

The **Face:** section allows you to change the general apperance of the clock.

**Analog** will display the clock as an analog clock with sweep second hand.

**Digital** will display the clock as a digital clock.

The **Options:** section allows you to change other aspects of the clock.

**Stay on top** will make the clock stay on of any other running program. **Show Seconds** will show the second hand on an analog clock and the seconds on a digital clock **Has Title** makes the clock have a title bar **Auto Load** makes the clock load every time windows is run **Save Position** will save the position and the size of the clock **3D Clock** gives the clock a 3D apperence, works on either analog or digital

The **Font:** list box, which is only active when **Digital** is selected, allows you to changed the font that is used. The size is automatically sellected based on the size of the clock.

The **Colors:** list box allows you to change the colors of each element of the clock. There are several colors for an analog clock that are not present for a digital clock. The colors **Hour Hand,Minute Hand,** and **Second Hand** for an analog clock are XORed with the **Face** color, so you might have to play with the colors to get the exact color you want for these values. The **Reset** button resets all the colors for both clock to the values that I have picked.

You can also move the clock around by clicking anywhere on the clock and draging it to where you want it, you don't have to have the title showing to do so.

If you have any comments or suggestions please feel free to send them to me. If you would like to be a registered user and would like to get free updates to this and any other programs that I might write in the future please send me a donation of \$20.00 (or whatever you feel its worth, plus thes cost of shipping and a disk). Please feel free to distribute this program to any one you choose, provided you do it free of cost, without any modifications, and with this document included.

Please Send any comments, suggestions or registration info to:

Smart Clock Registration. Craig Woldberg. 262 East Peachtree Drive Centerville, UT 84014

or leave comments on America Online, under the name: Woldberg

or on the InterNet at

Woldberg@alo.com or cwoldber@cadehp0.eng.utah.edu